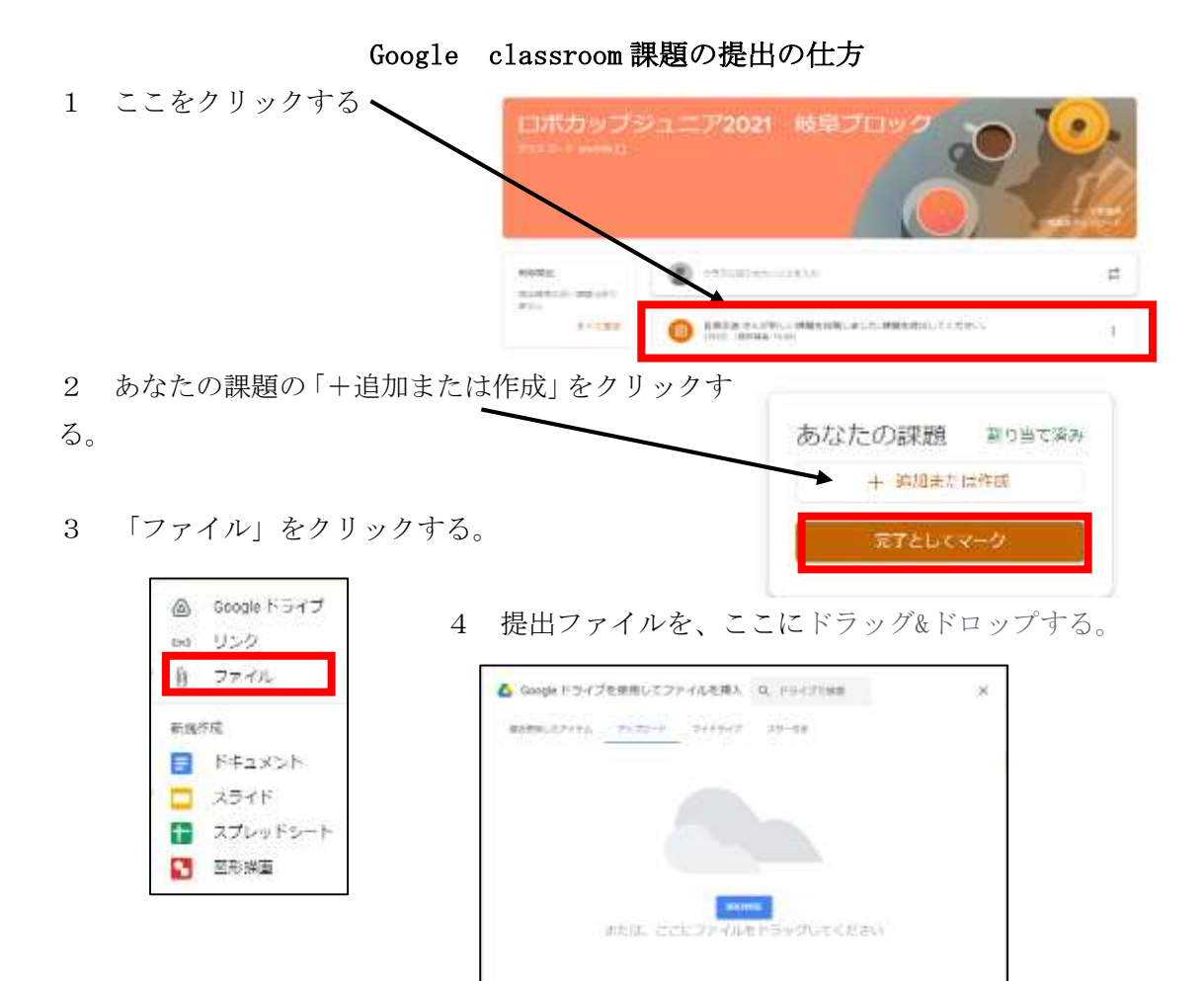

- 5 他にファイルを提出する場合は、「+追加または作成」をクリックし、4をする。 追加ファイルがない場合は。「提出」をクリックする。
- 6 「提出」をクリックする。課題の提出は終了です

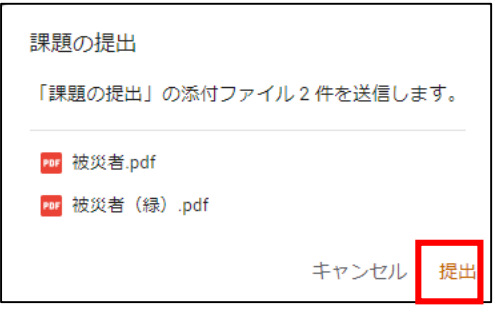

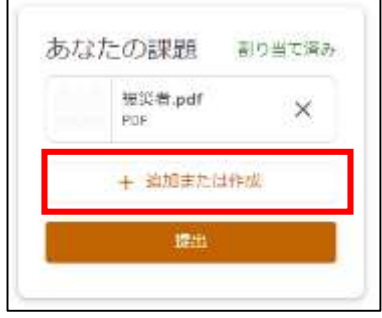

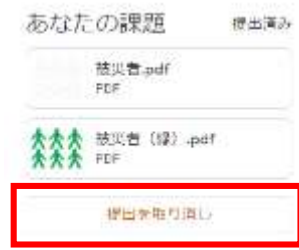

7 提出したファイルを変更したい場合は、「提出を取り消し」を クリックする。